袋とじ印刷の方法を説明し ます。 (2ページを1ページ内に 並べて印刷します。折り畳 んで小冊子を作成する場 合などに利用出来ます。)

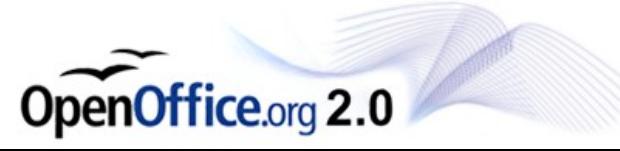

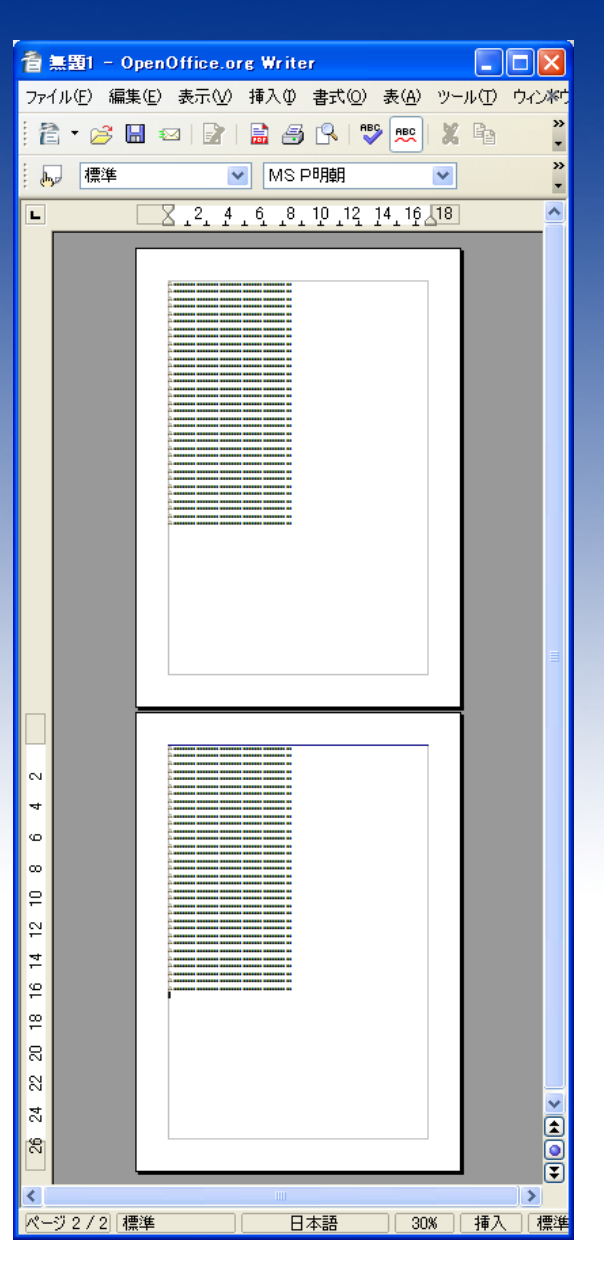

#### 印刷プレビューを開きま す。

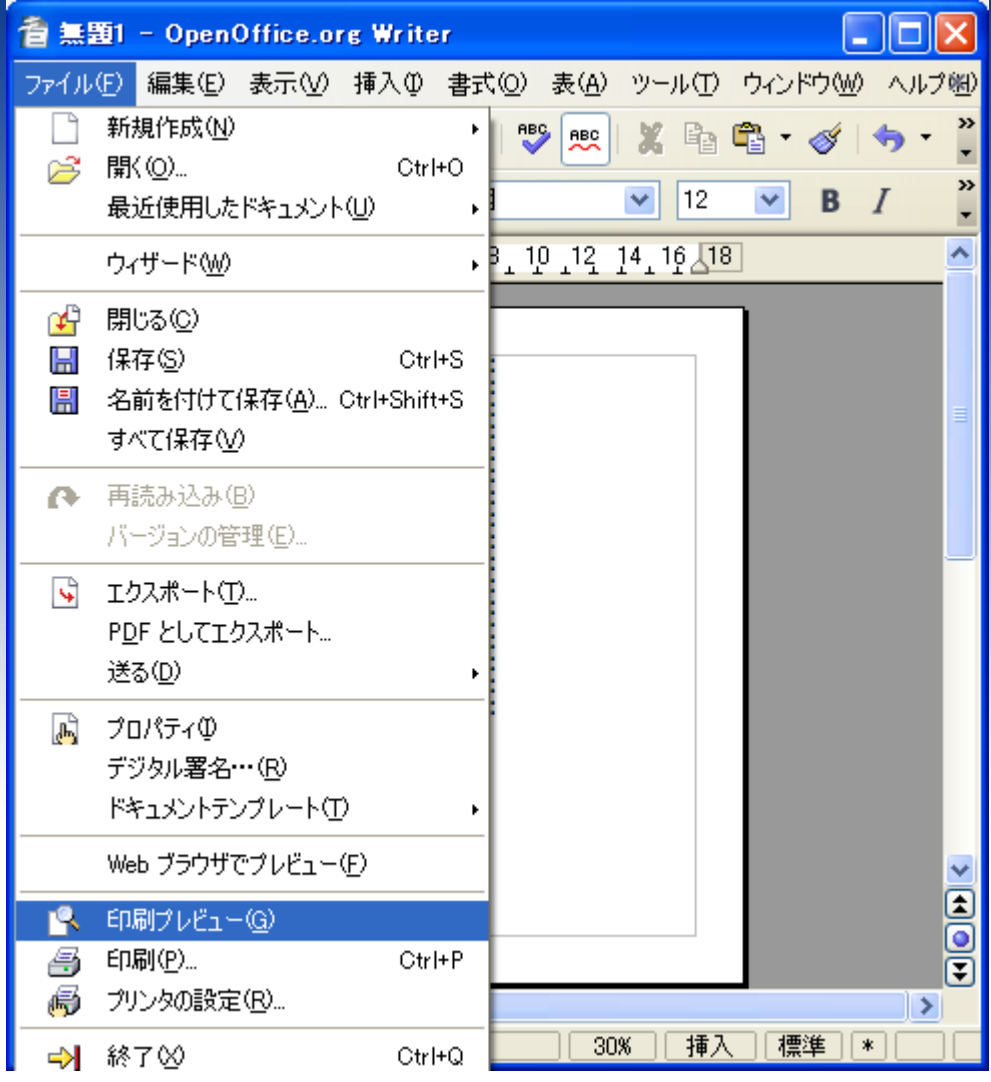

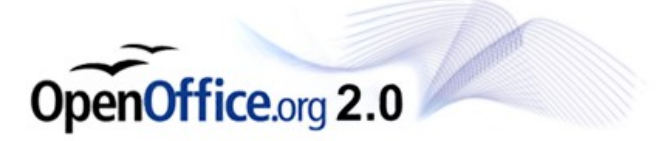

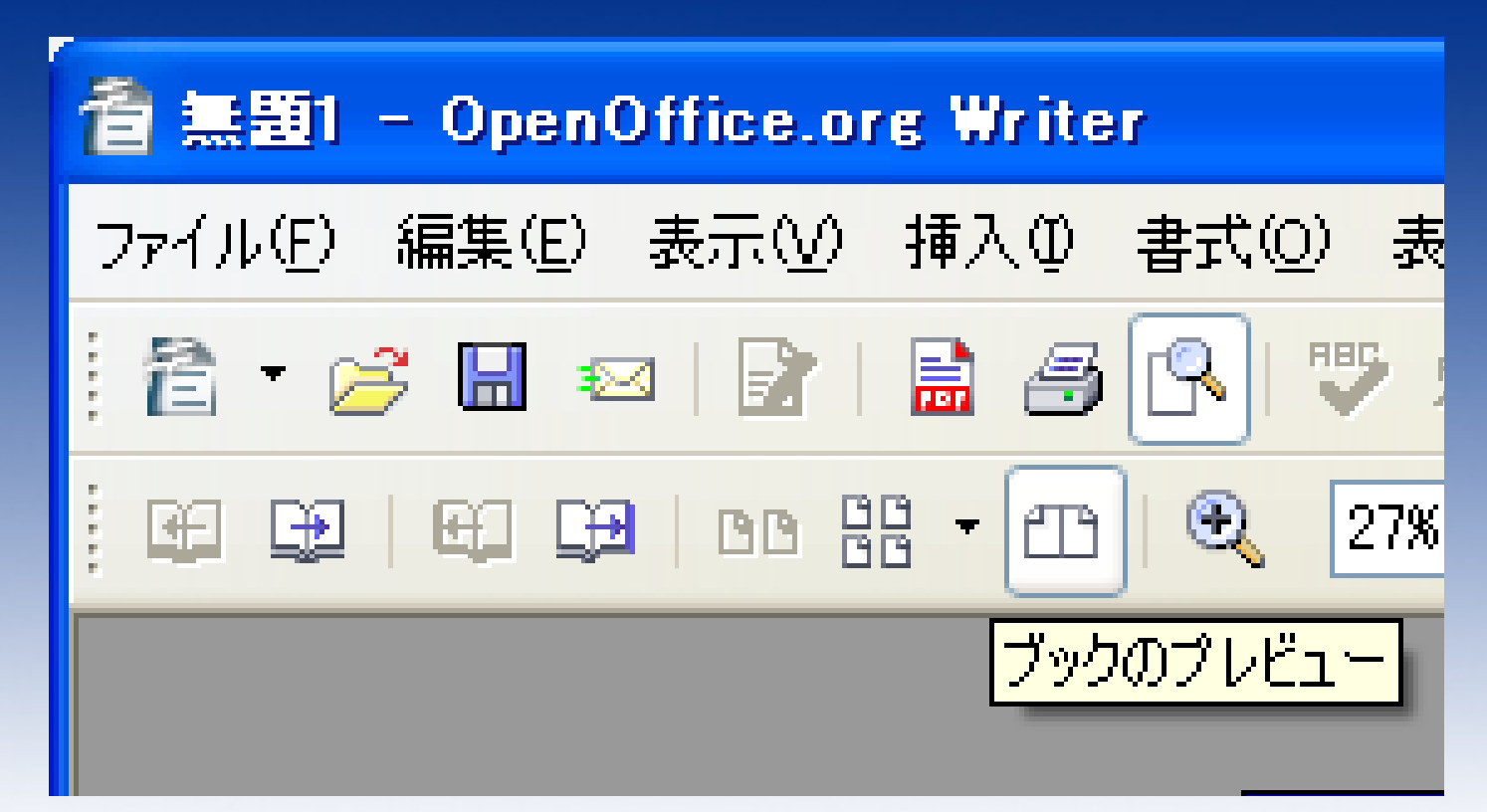

#### 「ブックのプレビュー」ボタンをクリック します。

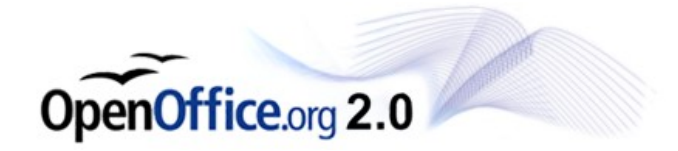

#### 2ページが左右に並べら れます。

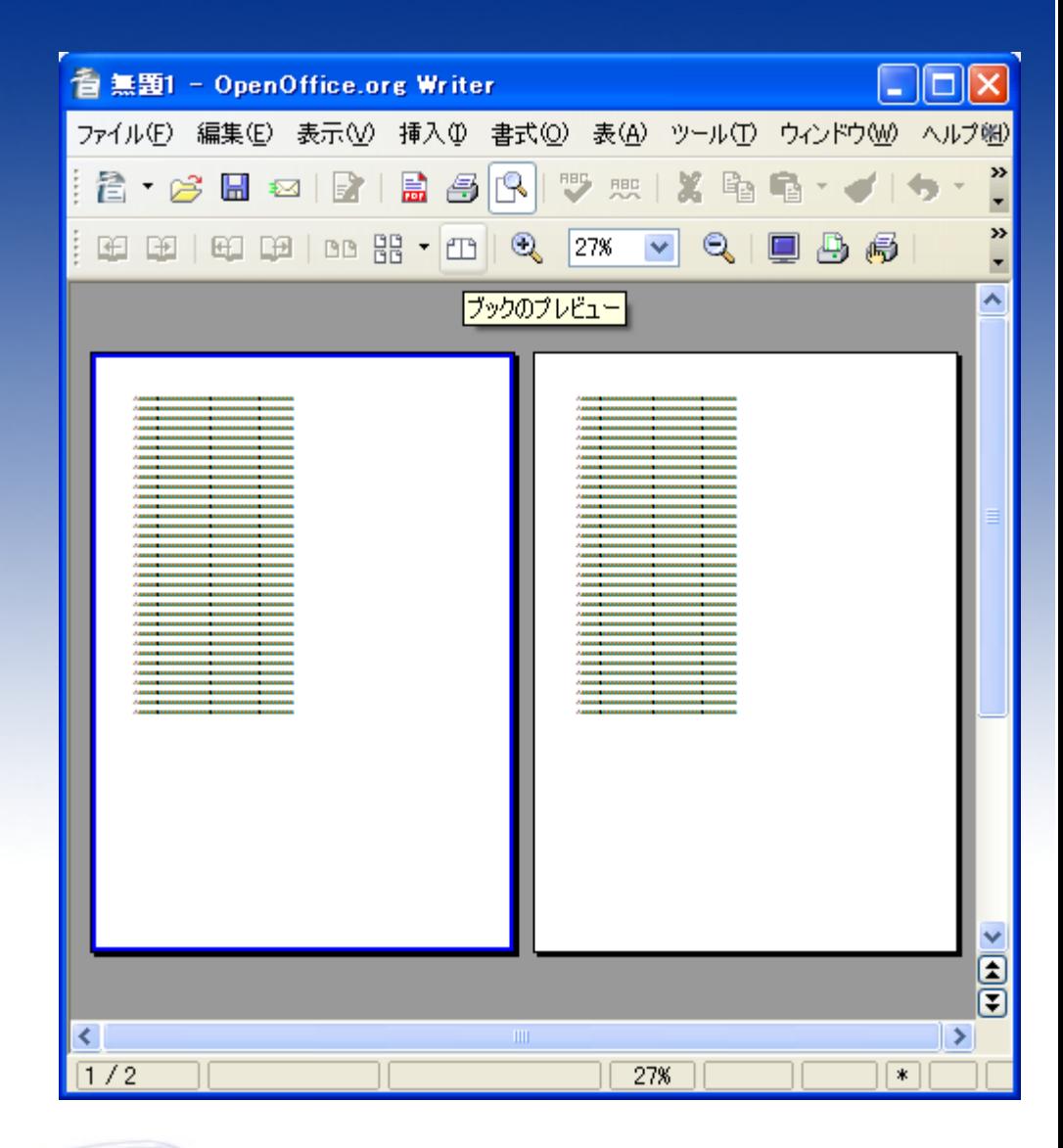

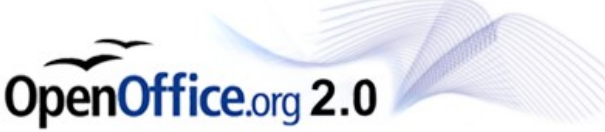

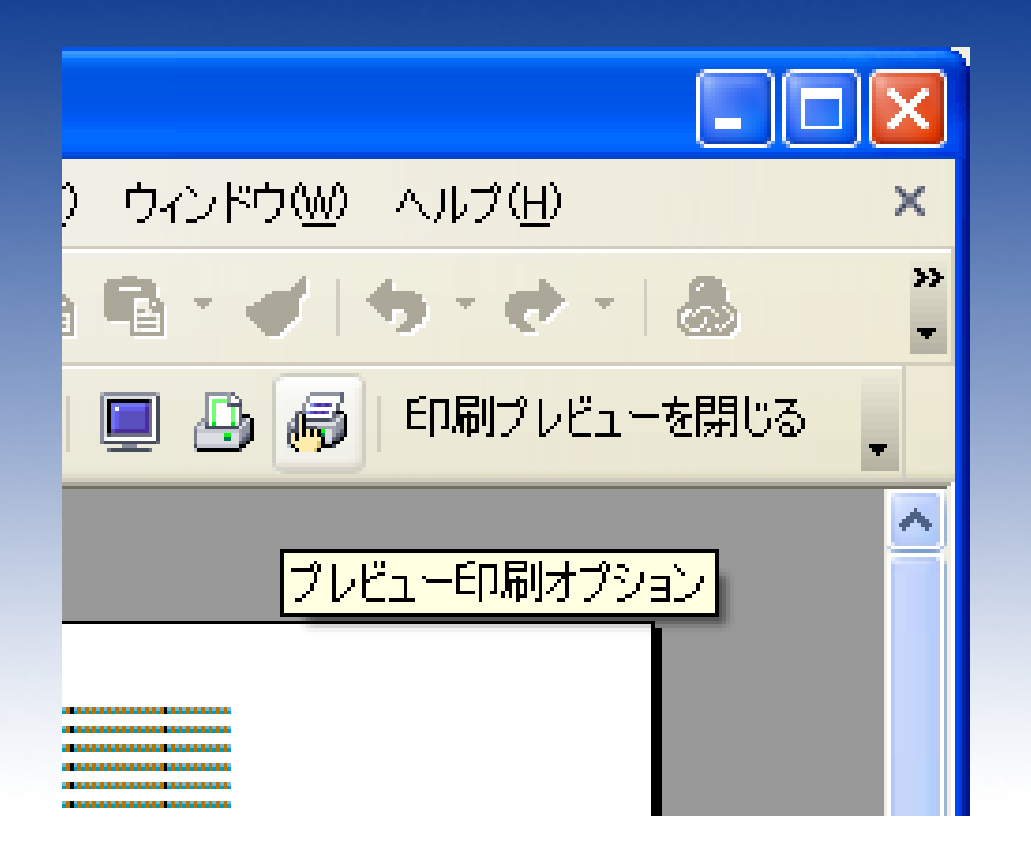

#### プレビュー印刷オプション をクリックします。

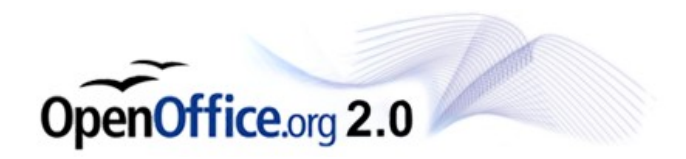

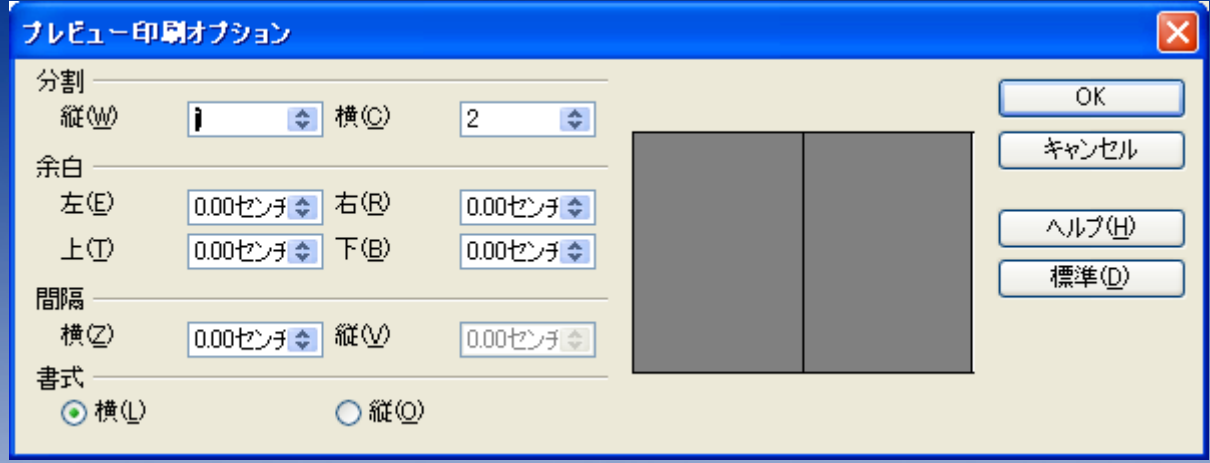

今回はA4横に左右2ページを印 刷しますので、書式>横をチェック してください。 設定が終わったらOKをクリックし てください。

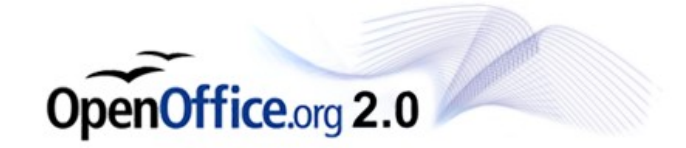

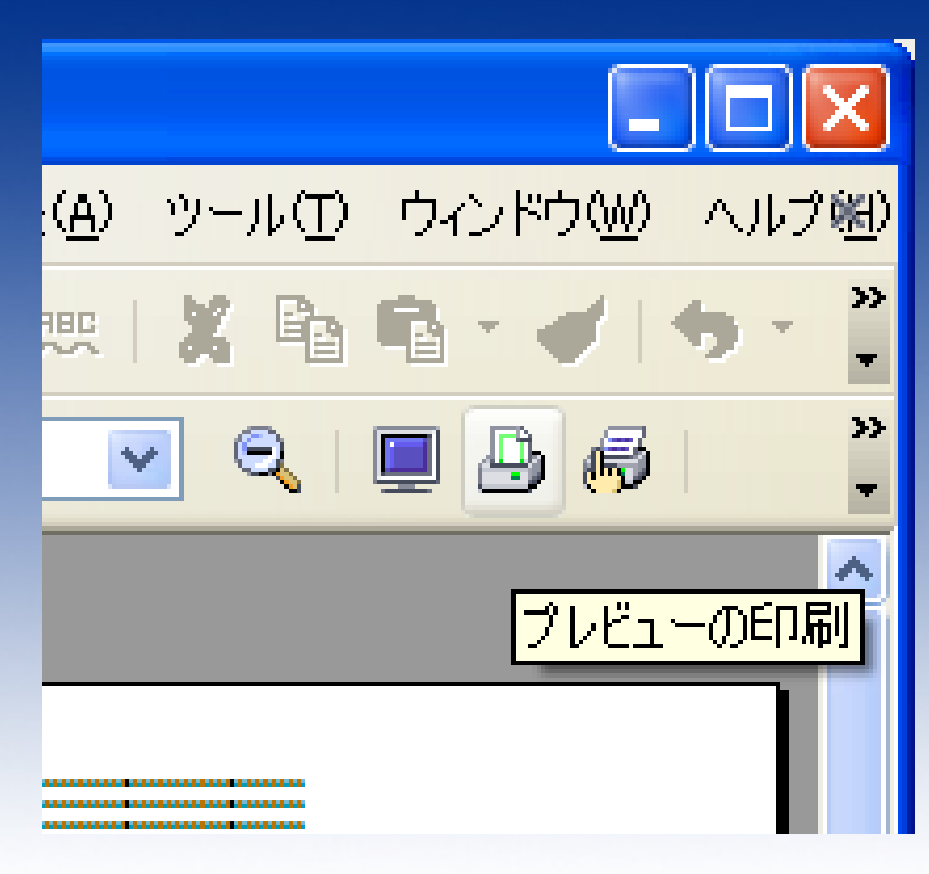

#### プレビューの印刷ボタンを クリックします。

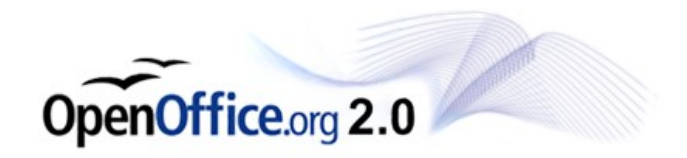

#### 印刷します。

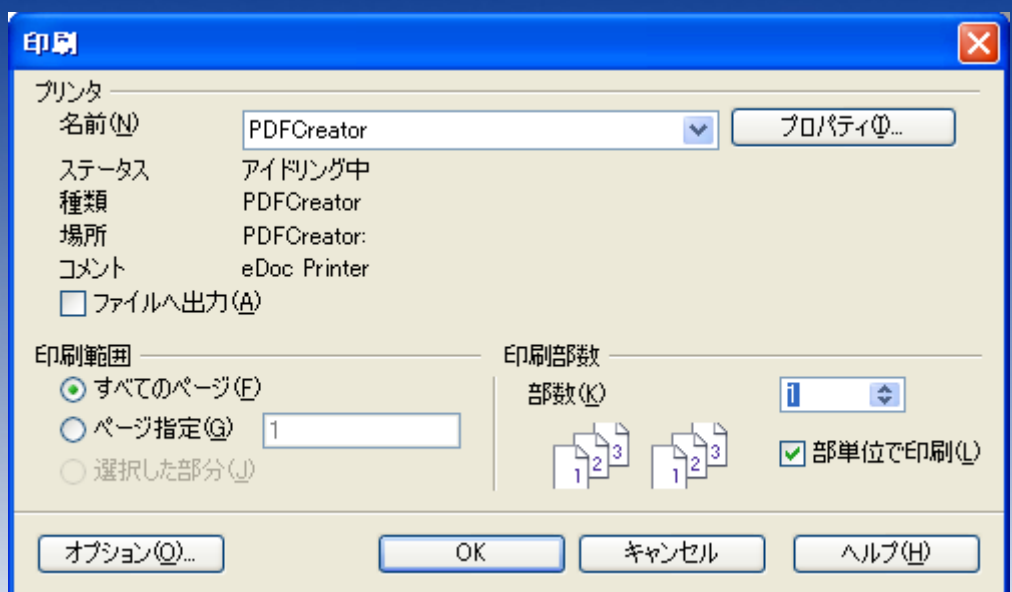

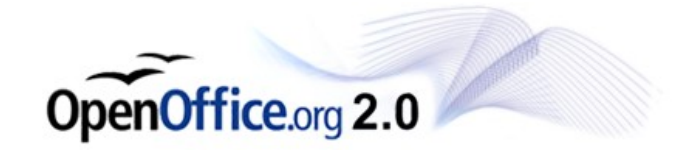

### 印刷されました。

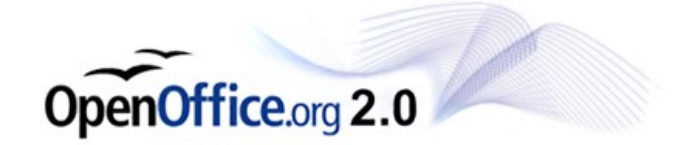